# 重要 PDF パスワード付与に関する注意事項

## ◎ 注意事項1: セキュリティ設定用のパスワードは必ず設定してください。

PDF ファイルを開く時にパスワードを付与したいと思われるお客様は、必ず以下を確認して頂けれ ばと思います。

参照用パスワードのみの付与は止めて下さい。参照用パスワードを付与する場合にも、必ずセキュ リティ設定用のパスワードを付与して下さい。以下でその理由等を説明させて頂きます。

### ■ パスワードについて

--------------------------------------------------------------------------------

PDF ファイルのパスワードには、文書を開く際に入力を求められる参照用のパスワードと、編集 できる項目などを設定・変更するセキュリティ設定用のパスワードがあります。

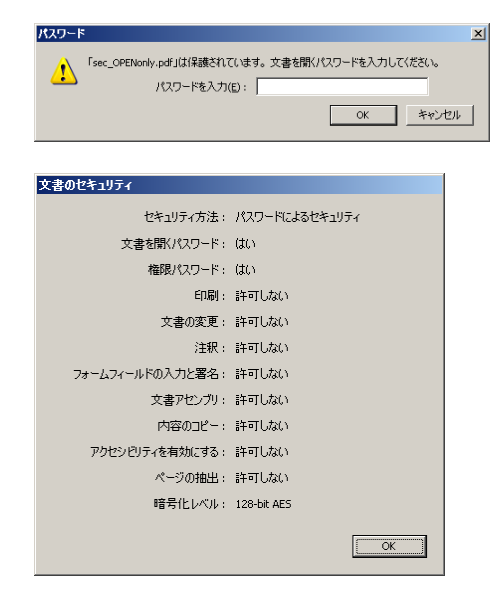

文書を開く際に参照用パスワードの入 力が求められます。

セキュリティ設定用パスワードにて、 PDF ファイルに対する各操作を 禁止/許可 設定できます。

PDF の規格として、以下の考え方があります。

◆ 考え方1 ---------------------

「参照用パスワード」と「セキュリティ設定用パスワード」のうち、どちらかが分かれば暗号化が 解除されてしまう。

◆ 考え方2 ---------------------

「セキュリティ設定用パスワード」が設定されていない=暗号化パスワードは「」null=何も入れ なくても解除できる。

- - - - - - - - - - - - - - - - - - - - - - - - - - - - - - - - - - - - - - - - - - - - - - - - - - - - - - - - - - - - - - - - - - - - - - - - - - - - - この 2 つの考え方をいいように考えてしまうアプリがあるため、「参照用パスワード」を設定した いお客様には、「セキュリティ設定用パスワード」を設定することをお願いしています。

### ■ 一部の PDF 表示ソフトで確認されている問題

--------------------------------------------------------------------------------

PDF ファイルへのセキュリティ (パスワード) 付与設定において、参照用パスワードのみを付与 し、セキュリティ設定用パスワードを付与しない場合、Adobe Reader などではパスワードを入力 しないと閲覧できないよう動作しますが、iOS 端末 (iPhone, iPad, iPod touch など)の標準 PDF ビューア(のAPI)を使用したアプリ(メールの添付ファイル、 Safari 上での表示、その他 PDF 閲覧アプリ)にて、パスワードを入力しなくても閲覧できてしまうという現象が確認されておりま す。

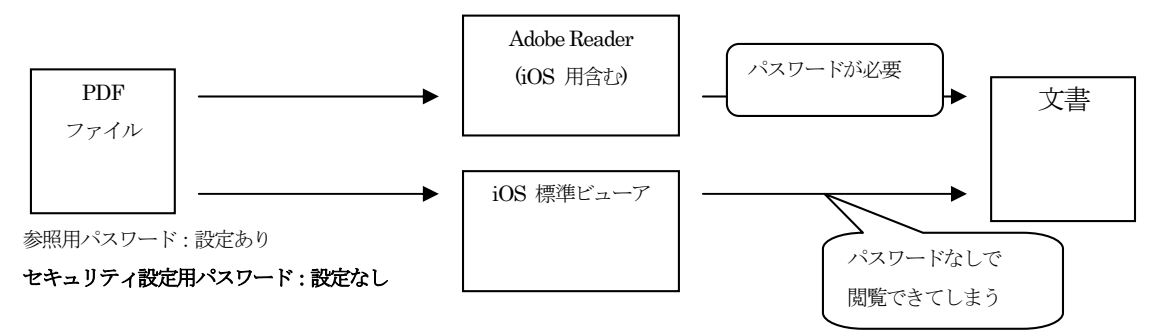

参照用パスワード、セキュリティ設定用パスワードのいずれかを入力すれば、Adobe Reader でも閲覧が可能ですが、iOS の仕様により、セキュリティ設定用パスワードを設定していない場合、 「パスワード無し」の状態で暗号化が外れてしまっているためこの現象が発生しております。

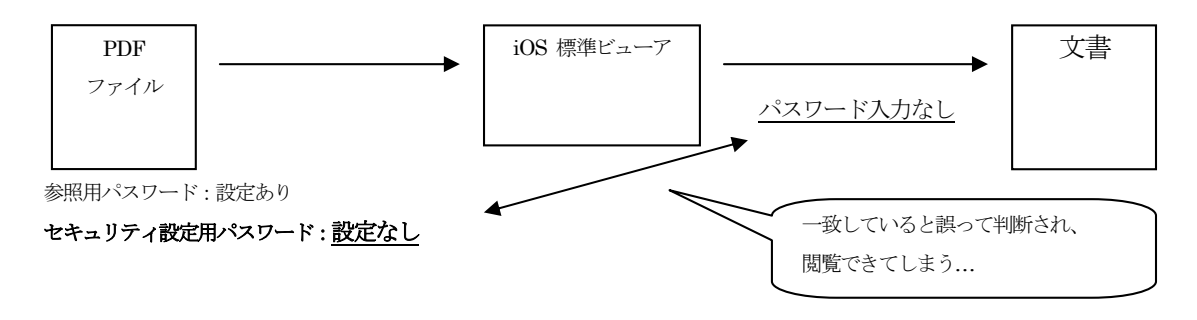

■ 回避方法

--------------------------------------------------------------------------------

この現象を回避するため、参照用パスワードだけではなく、セキュリティ設定用パスワードも必ず 設定するよう注意してください。

## ◎ 注意事項2: 参照用パスワードとセキュリティ設定用のパスワードは考えて設定

参照用パスワードとセキュリティ設定用のパスワードを両方設定して欲しいということは上記でご 説明致しましたが、両方設定する際に注意事項があります。 参照用パスワードとセキュリティ設定用パスワードを同じにしてしまうと、参照用パスワードを入 力した時点でセキュリティ設定用パスワードも解除され、印刷禁止等の機能がOFF になります。

このため、「表示させるのは許可」するが、「印刷などは禁止したい」場合は、

参照用パスワード ≠ セキュリティ設定用パスワード

とする必要があります。

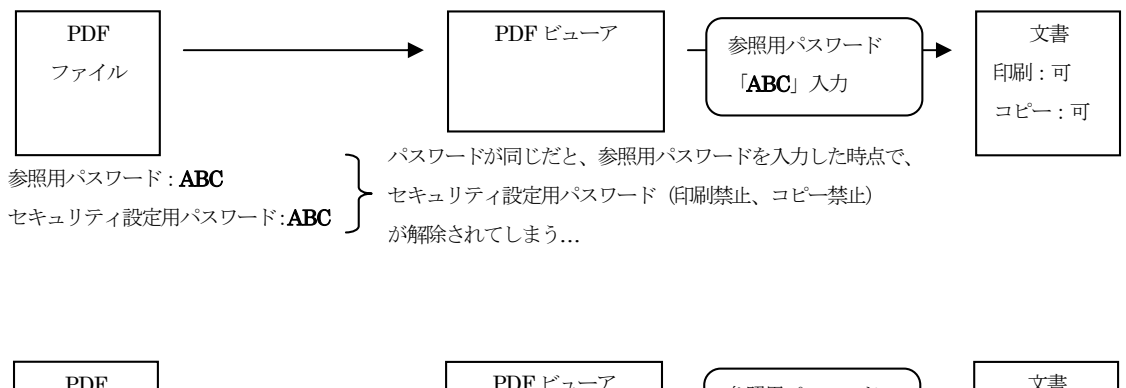

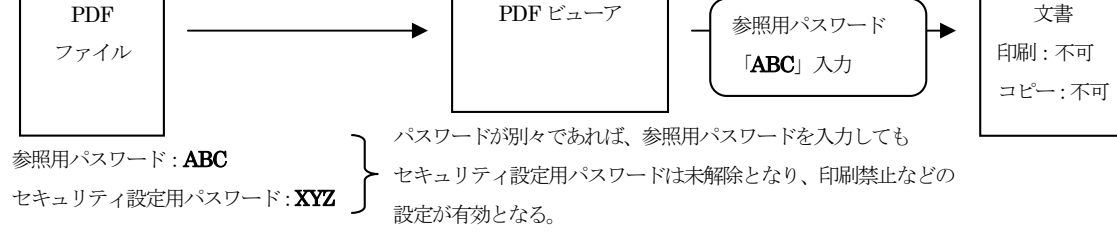